# Configurazione del bridging trasparente

# Sommario

[Introduzione](#page-0-0) [Operazioni preliminari](#page-0-1) **[Convenzioni](#page-0-2) [Prerequisiti](#page-0-3)** [Componenti usati](#page-0-4) **[Bridging](#page-1-0)** [Bridging trasparente](#page-1-1) [Esempi di configurazione](#page-2-0) [Esempio 1: Bridging trasparente semplice](#page-3-0) [Esempio 2: Bridging trasparente con più gruppi di bridge](#page-4-0) [Esempio 3: Bridging su una rete ad ampio raggio](#page-4-1) [Esempio 4: Remote Transparent Bridging Su X.25](#page-5-0) [Esempio 5: Bridging Trasparente Remoto Su Frame Relay Senza Multicast](#page-5-1) [Esempio 6: Bridging Trasparente Remoto Su Frame Relay Con Multicast](#page-5-2) [Esempio 7: Bridging Trasparente Remoto Su Frame Relay Con Più Sottointerfacce](#page-6-0) [Esempio 8: Bridging remoto trasparente su SMDS \(Switched Multimegabit Data Service\)](#page-6-1) [Esempio 9: Bridging Trasparente Remoto Con Gruppo Di Circuiti](#page-6-2) [Informazioni correlate](#page-7-0)

## <span id="page-0-0"></span>Introduzione

Lo scopo di questo documento è quello di aiutare l'utente a configurare un bridging trasparente. Questo documento inizia con una descrizione generale del bridging e fornisce informazioni più dettagliate sul bridging trasparente, oltre a diversi esempi di configurazione.

# <span id="page-0-1"></span>Operazioni preliminari

### <span id="page-0-2"></span>**Convenzioni**

Per ulteriori informazioni sulle convenzioni usate, consultare il documento [Cisco sulle convenzioni](//www.cisco.com/en/US/tech/tk801/tk36/technologies_tech_note09186a0080121ac5.shtml) [nei suggerimenti tecnici](//www.cisco.com/en/US/tech/tk801/tk36/technologies_tech_note09186a0080121ac5.shtml).

### <span id="page-0-3"></span>**Prerequisiti**

Non sono previsti prerequisiti specifici per questo documento.

### <span id="page-0-4"></span>Componenti usati

Il documento può essere consultato per tutte le versioni software o hardware.

Le informazioni discusse in questo documento fanno riferimento a dispositivi usati in uno specifico ambiente di emulazione. Su tutti i dispositivi menzionati nel documento la configurazione è stata ripristinata ai valori predefiniti. Se la rete è operativa, valutare attentamente eventuali conseguenze derivanti dall'uso dei comandi.

# <span id="page-1-0"></span>**Bridging**

I bridge connettono e trasferiscono i dati tra VLAN. Di seguito sono riportati quattro tipi di bridging:

- Bridging trasparente: si trova principalmente in ambienti Ethernet ed è utilizzato principalmente per collegare reti che hanno gli stessi tipi di supporti. I bridge mantengono una tabella di indirizzi di destinazione e interfacce in uscita.
- Source-Route Bridging (SRB) rilevato principalmente in ambienti Token Ring. Esegue il bridging solo dei frame in avanti in base all'indicatore di routing contenuto nel frame. Le stazioni terminali sono responsabili della determinazione e della gestione della tabella degli indirizzi di destinazione e degli indicatori di routing. Per ulteriori informazioni, consultare il documento sulla [descrizione e la risoluzione dei problemi di Local Source-Route Bridging](//www.cisco.com/warp/customer/100/46.html).
- Bridging di conversione: utilizzato per collegare i dati tra diversi tipi di supporti. Viene in genere utilizzato per passare da Ethernet a FDDI o Token Ring a Ethernet.
- Source-Route Translational Bridging (SR/TLB): una combinazione di source-route bridging e bridging trasparente che consente la comunicazione in ambienti misti Ethernet e Token Ring. Il bridging di conversione senza indicatori di routing tra Token Ring ed Ethernet è anche denominato SR/TLB. Per ulteriori informazioni, consultare il documento sulla [descrizione e](//www.cisco.com/warp/customer/100/48.shtml) [risoluzione dei problemi del bridging di conversione origine-route](//www.cisco.com/warp/customer/100/48.shtml).

Il bridging avviene a livello di collegamento dati, che controlla il flusso dei dati, gestisce gli errori di trasmissione, fornisce indirizzi fisici e gestisce l'accesso al supporto fisico. I bridge analizzano i frame in ingresso, prendono le decisioni di inoltro in base a tali frame e li inoltrano alle rispettive destinazioni. A volte, come in SRB, il fotogramma contiene l'intero percorso verso la destinazione. In altri casi, ad esempio nel bridging trasparente, i frame vengono inoltrati un hop alla volta verso la destinazione.

I bridge possono essere remoti o locali. I bridge locali forniscono connessioni dirette tra molti segmenti LAN nella stessa area. I bridge remoti connettono segmenti LAN in aree diverse, generalmente su linee di telecomunicazione.

# <span id="page-1-1"></span>Bridging trasparente

Lo Spanning Tree Algorithm (STA) è una parte fondamentale del bridging trasparente. La STA viene utilizzata per individuare dinamicamente un sottoinsieme senza loop della topologia della rete. A tale scopo, la STA posiziona porte bridge che creano loop, quando attivi, in una condizione di standby o blocco. Le porte bloccate possono essere attivate se la porta primaria non funziona, in modo da fornire un supporto ridondante. Per ulteriori informazioni, fare riferimento alla specifica IEEE 802.1d.

Il calcolo dello Spanning Tree viene eseguito quando il bridge è acceso e ogni volta che viene rilevata una modifica alla topologia. I messaggi di configurazione denominati BPDU (Bridge Protocol Data Units) attivano il calcolo. Questi messaggi vengono scambiati a intervalli regolari, generalmente da uno a quattro secondi.

L'esempio seguente mostra come funziona.

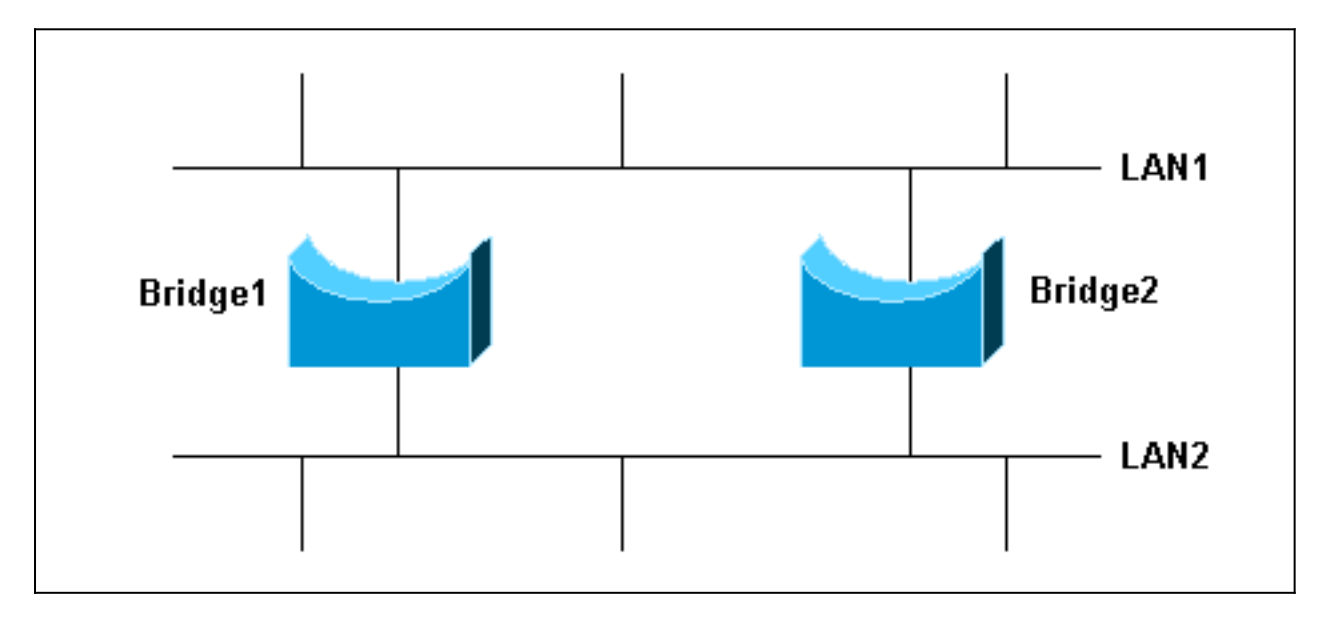

Se B1 fosse l'unico ponte, le cose andrebbero bene, ma con B2, ci sono due modi per comunicare tra i due segmenti. Questa rete è denominata rete con loop di bridging. Senza STA, una trasmissione da un host da LAN1 viene appresa da entrambi i bridge, quindi B1 e B2 inviano lo stesso messaggio di trasmissione a LAN2. Sia B1 che B2 pensano quindi che l'host sia connesso a LAN2. Oltre a questo problema di connettività di base, i messaggi di trasmissione in reti con loop possono causare problemi con la larghezza di banda della rete.

Con la STA, tuttavia, quando vengono visualizzati B1 e B2, entrambi inviano messaggi BPDU contenenti informazioni che determinano quale sia il bridge radice. Se B1 è il bridge radice, diventa il bridge designato per entrambe le reti LAN1 e LAN2. B2 non collegherà alcun pacchetto da LAN1 a LAN2, poiché una delle sue porte sarà in stato di blocco.

Se B1 non riesce, B2 non riceve la BPDU prevista da B1, quindi B2 invia una nuova BPDU che avvia di nuovo il calcolo STA. B2 diventa il ponte principale e il traffico viene bloccato da B2.

Il software di bridging trasparente di Cisco offre le seguenti funzionalità:

- Conforme allo standard IEEE 802.1d.
- Fornisce due STP, il formato BPDU standard IEEE e il vecchio formato noto come DEC, compatibile con bridge LAN digitali e di altro tipo per la compatibilità con le versioni precedenti.
- Filtri basati sull'indirizzo MAC (Media Access Control), sul tipo di protocollo e sul codice del fornitore.
- Raggruppa le linee seriali in gruppi di circuiti per il bilanciamento del carico e la ridondanza.
- Fornisce la possibilità di eseguire il bridging su reti X.25, Frame Relay, Switched Multimegabit Data Service (SMDS) e Point-to-Point Protocol (PPP).
- Compressione dei frame Local Area Transport (LAT).
- Consente di considerare le interfacce come un'unica rete logica per IP, IPX e così via, in modo che i domini bridge possano comunicare con i domini di routing.

# <span id="page-2-0"></span>Esempi di configurazione

In queste configurazioni vengono visualizzati solo i comandi necessari per il bridging trasparente, non per il supporto di IP o altri protocolli.

<span id="page-3-0"></span>Esempio 1: Bridging trasparente semplice

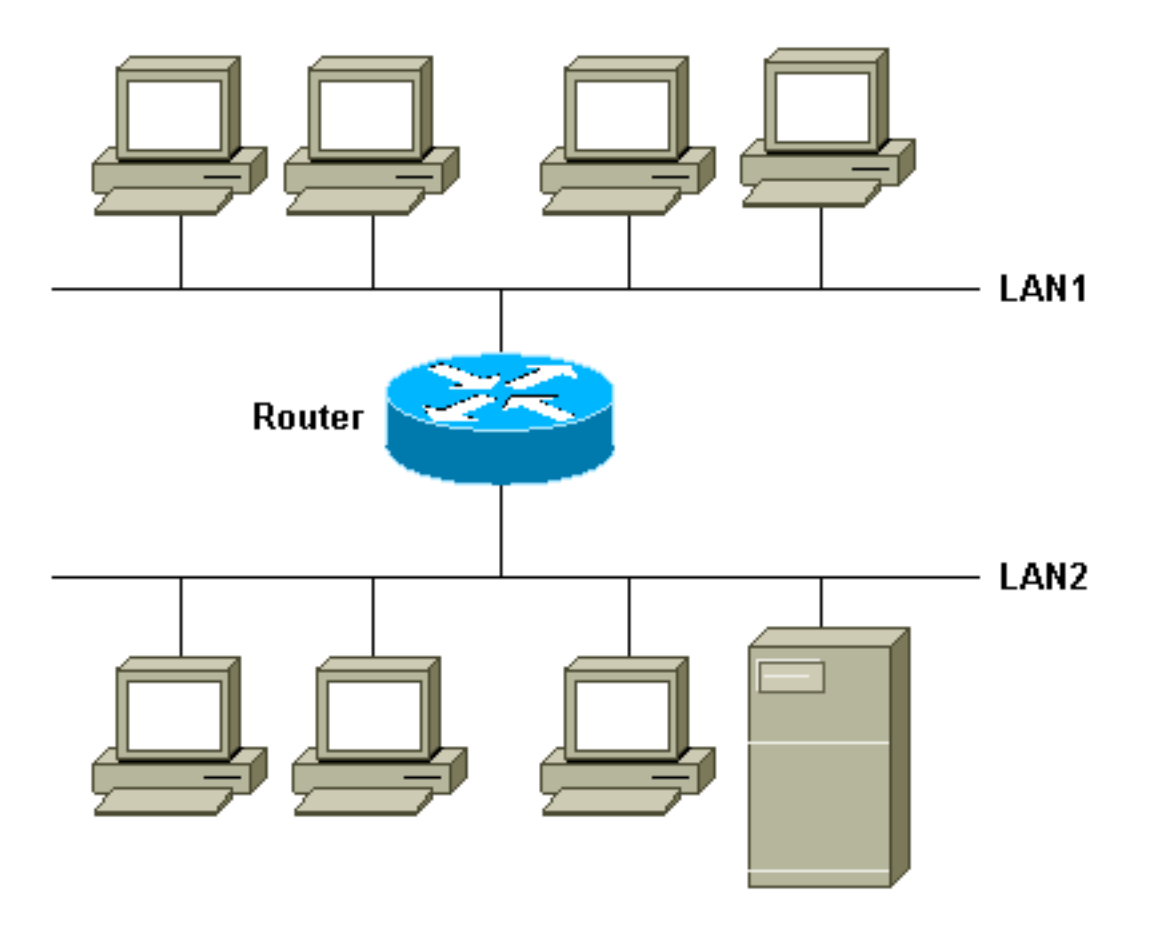

Nell'esempio, sono presenti diversi PC su LAN1, che si trovano su un piano. Anche LAN2 dispone di molti PC e di alcuni server, ma si trova su un piano diverso. I sistemi su ciascuna LAN utilizzano IP, IPX o DECNET. La maggior parte del traffico può essere instradata, ma alcuni sistemi di applicazioni sono stati sviluppati con protocolli proprietari e non possono essere instradati. Questo traffico (ad esempio NetBIOS e LAT) deve essere sottoposto a bridging.

Nota: prima della versione 11.0 del software Cisco IOS, non era possibile collegare e instradare un protocollo sullo stesso router. A partire dalla versione 11.0 del software Cisco IOS, un protocollo può essere collegato su alcune interfacce e instradato su altre. Questo processo è denominato CRB (Concurrent Routing and Bridging). Tuttavia, le interfacce con bridging e routing non possono passare il traffico tra loro. A partire dalla versione 11.2 del software Cisco IOS, è possibile effettuare il bridging e il routing dei protocolli simultaneamente e passare il traffico dalle interfacce con bridging alle interfacce con routing e viceversa. Questo processo è noto come IRB (Integrated Routing and Bridging).

```
 Interface ethernet 0
 bridge-group 1
 Interface ethernet 1
 bridge-group 1
```
bridge 1 protocol ieee

Nell'esempio, lo standard IEEE 802.1d è l'STP. Se ogni bridge nella rete è Cisco, usare il comando bridge 1 protocol ieee su tutti i router. Se la rete contiene bridge diversi e questi bridge utilizzano il vecchio formato di bridging sviluppato inizialmente in DEC, utilizzare il comando bridge 1 protocol dec per garantire la compatibilità con le versioni precedenti. Poiché gli Spanning Tree IEEE e DEC non sono compatibili, la combinazione di questi protocolli nella rete fornisce risultati imprevedibili.

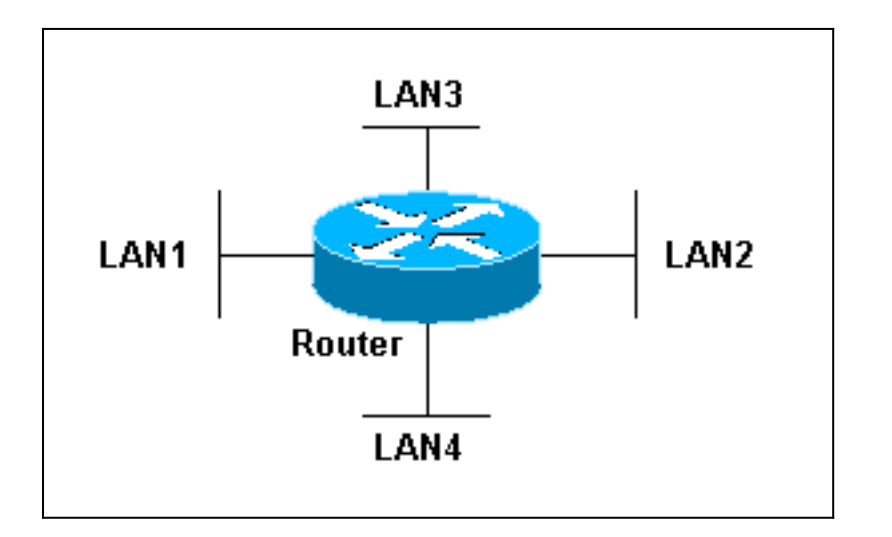

### <span id="page-4-0"></span>Esempio 2: Bridging trasparente con più gruppi di bridge

Nell'esempio, il router svolge la funzione di due bridge diversi, uno tra LAN1 e LAN2 e l'altro tra LAN3 e LAN4. I frame di LAN1 vengono tuttavia collegati a LAN2 e non a LAN3 o LAN4 e viceversa. In altre parole, i frame sono collegati solo tra interfacce dello stesso gruppo. Questa funzionalità di raggruppamento viene in genere utilizzata per separare reti o utenti.

```
interface ethernet 0
   bridge-group 1
   interface ethernet 1
   bridge-group 1
   interface ethernet 2
   bridge-group 2
   interface ethernet 3
   bridge-group 2
   bridge 1 protocol ieee
   bridge 2 protocol dec
```
#### <span id="page-4-1"></span>Esempio 3: Bridging su una rete ad ampio raggio

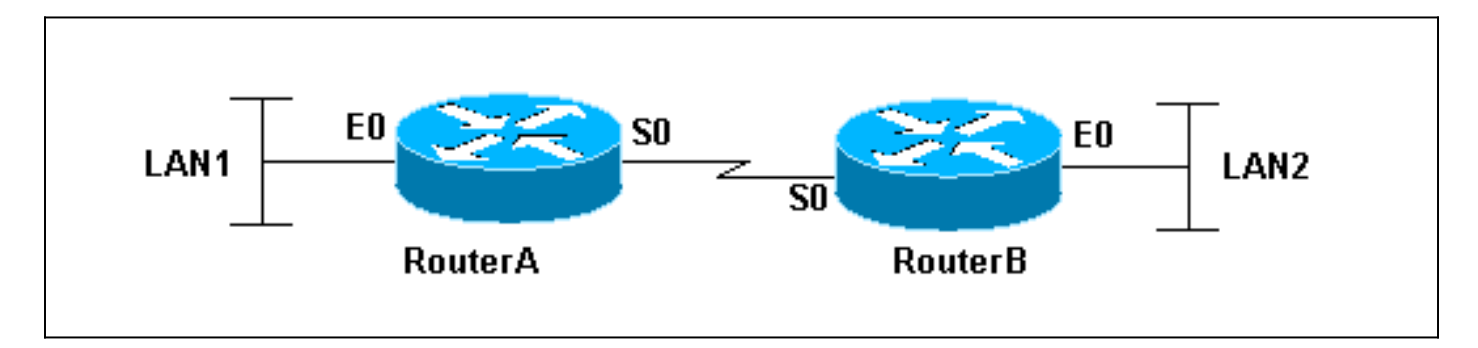

Nell'esempio, le due LAN sono connesse da un collegamento T1.

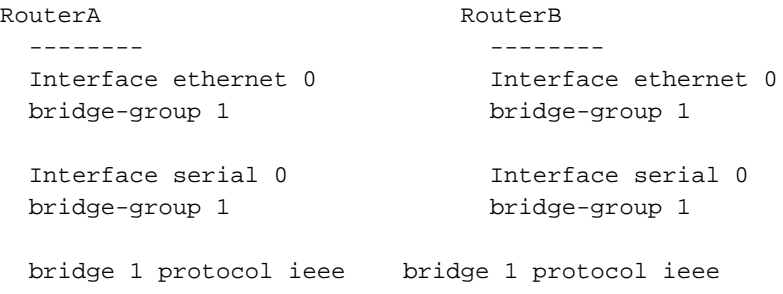

#### <span id="page-5-0"></span>Esempio 4: Remote Transparent Bridging Su X.25

In questo esempio viene tuttavia utilizzata la stessa topologia dell'esempio 3, anziché la linea di lease che connette i due router, il router A e il router B sono connessi tramite un cloud X.25.

```
Router<sub>A</sub> Router<sub>B</sub>
  -------- --------
  Interface ethernet 0 Interface ethernet 0
 bridge-group 1 bridge-qroup 1
 Interface serial 0 10 Interface serial 0
encapsulation x25 encapsulation x25
 x25 address 31370019027 x25 address 31370019134
  x25 map bridge 31370019134broadcast x25 map bridge 31370019027 broadcast
  bridge-group 1 bridge-group 1
  bridge 1 protocol ieee bridge 1 protocol ieee
```
#### <span id="page-5-1"></span>Esempio 5: Bridging Trasparente Remoto Su Frame Relay Senza Multicast

Tuttavia, in questo esempio viene utilizzata la stessa topologia dell'esempio 3, anziché la linea di lease che connette i due router, il router A e il router B sono connessi tramite una rete Frame Relay pubblica. Il software di bridging Frame Relay usa lo stesso algoritmo di spanning-tree delle altre funzioni di bridging, ma permette ai pacchetti di essere incapsulati per la trasmissione su una rete Frame Relay. I comandi specificano la mappatura degli indirizzi DLCI (Internet to Data-Link Connection Identifier) e mantengono una tabella contenente sia gli indirizzi Ethernet che gli identificatori DLCI.

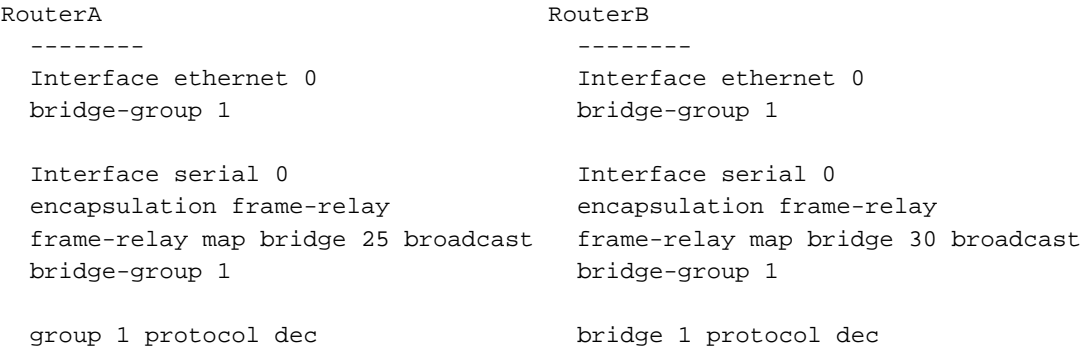

#### <span id="page-5-2"></span>Esempio 6: Bridging Trasparente Remoto Su Frame Relay Con Multicast

In questo esempio viene utilizzata la stessa topologia dell'esempio 5, ma la rete Frame Relay supporta una funzionalità multicast nell'esempio. La funzione multicast viene a conoscenza degli altri bridge della rete, eliminando la necessità di emettere il comando frame-relay map.

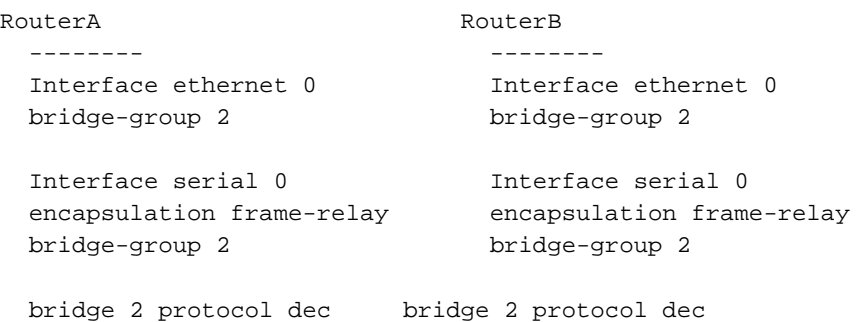

### <span id="page-6-0"></span>Esempio 7: Bridging Trasparente Remoto Su Frame Relay Con Più Sottointerfacce

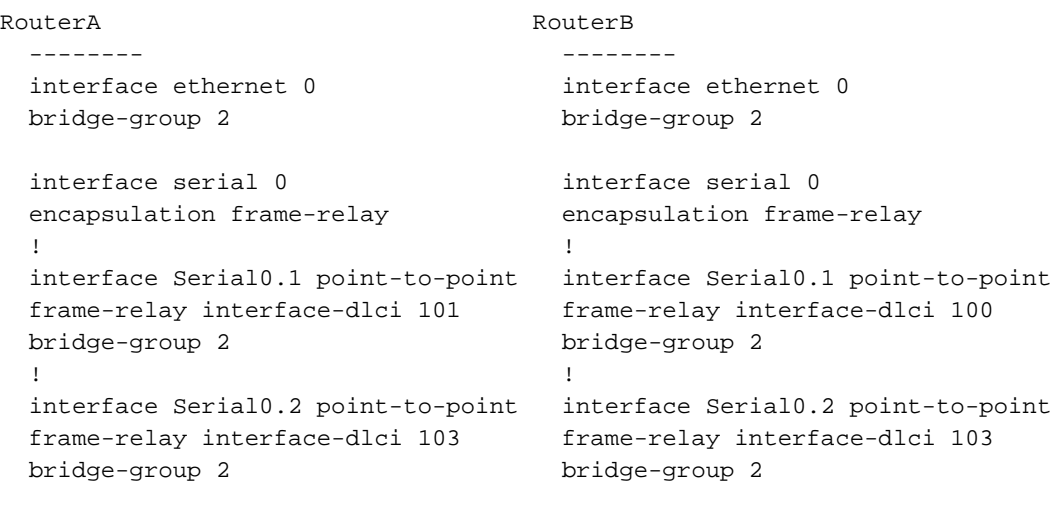

<span id="page-6-1"></span>Esempio 8: Bridging remoto trasparente su SMDS (Switched Multimegabit Data Service)

```
Router<sub>A</sub> Router<sub>B</sub>
  -------- --------
  Interface ethernet 0 Interface ethernet 0
  bridge-group 2 bridge-group 2
 Interface Hssi0 Interface Hssi0
 encapsulation smds<br>smds address c449.1812.0013 smds address c448.1812.0014
 smds address c449.1812.0013 smds address c448.1812.0014
smds multicast BRIDGE smds multicast BRIDGE
  e449.1810.0040 e449.1810.0040
  bridge-group 2 bridge-group 2
  bridge 2 protocol dec bridge 2 protocol dec
```
bridge 2 protocol dec bridge 2 protocol dec

#### <span id="page-6-2"></span>Esempio 9: Bridging Trasparente Remoto Con Gruppo Di Circuiti

In condizioni operative normali, i segmenti di rete paralleli non possono trasmettere tutti il traffico

contemporaneamente. Questa operazione è necessaria per evitare che la cornice si ripeta. Nel caso delle linee seriali, tuttavia, è possibile aumentare la larghezza di banda disponibile utilizzando più linee seriali parallele. A tale scopo, utilizzare l'opzione circuito-gruppo.

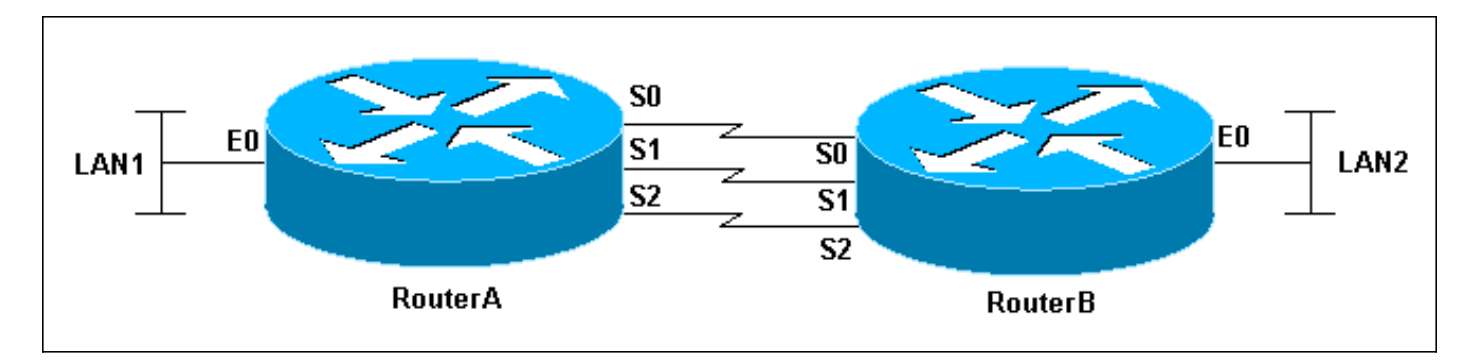

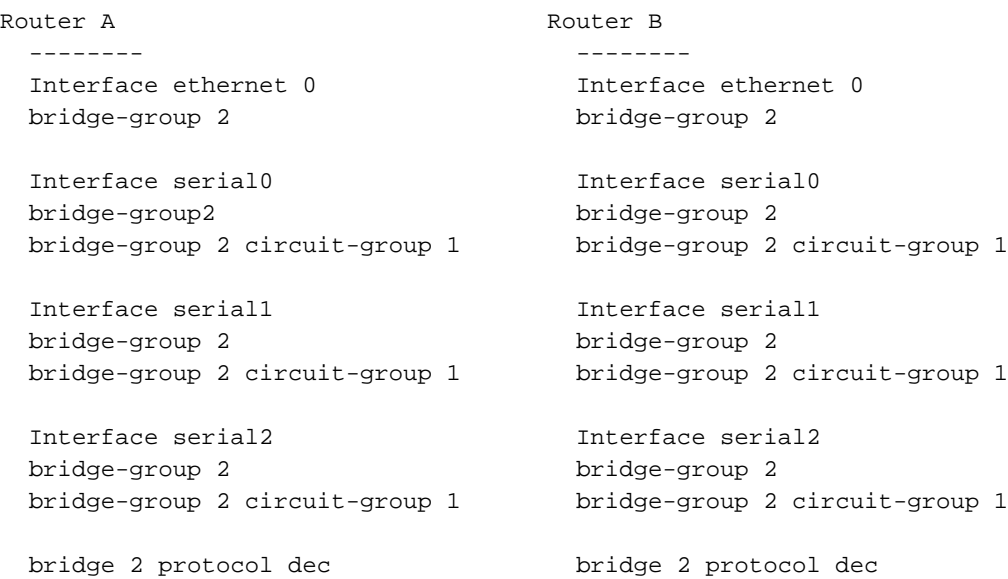

### <span id="page-7-0"></span>Informazioni correlate

• [Supporto tecnico – Cisco Systems](//www.cisco.com/en/US/customer/support/index.html?referring_site=bodynav)